#### Computer Literacy - Tri-Fold Brochure - Mr. Rocco

# Tri-Fold Brochure Project Public Service or Travel Destination

#### ► READ INSTRUCTIONS AND RUBRIC ON PAGE 2 COMPLETELY BEFORE BEGINNING

#### Using the internet and M.S. Word, you will:

- Research a city to visit (from the U.S. or around the world) or Research a Problem in Society (Teen Pregnancy, Substance Abuse, Smoking, Birth Control)
- Find information on both <u>historical</u> and <u>recreational</u> places to see and things to do in that city
- Find either a travel package to that destination or research the costs of visiting various places, including airfare
- Prepare a brochure with travel information.

#### **Project Requirements:**

- Create a Tri-fold brochure (3 Columns and double sided), See Below Set Up Formatting Instructions and <u>using example</u> Brochure as a guide.
- At least **three pictures** (obtained from the internet)
- Attach **One map** of the city/country (obtained from the internet)
- Information required:
  - Description of Trip
  - City/Country information
  - Describe Accommodations / Services
  - <u>Create a Table and Format</u> (See Below) Price three levels of Trip using a 2 x5 Table.
     Merge and Center Top Row as shown.

| Pricing                                                        |           |  |  |
|----------------------------------------------------------------|-----------|--|--|
| Airfare                                                        | \$xxxx.xx |  |  |
| Economy Accommodations & Services<br>(Briefly List & Describe) | \$xxxx.xx |  |  |
| Deluxe Accommodations & Services<br>(Briefly List & Describe)  | \$xxxx.xx |  |  |
| Super Accommodations & Services<br>(Briefly List & Describe)   | \$xxxx.xx |  |  |
|                                                                |           |  |  |

- Give your Travel Agency or Organization a Name, Address, and add Contact Info on back of brochure.
- Other Specific Formatting instructions are provided on the checklist below.
- Correct spelling and grammar usage
- Professional appearance in design and layout

#### Computer Literacy - Tri-Fold Brochure - Mr. Rocco

#### \* BEGIN HERE

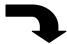

#### To Set Up Tri-Fold Brochure Using MS Word:

- 1. Click on Page Layout Tab > Click on Orientation > Set to Landscape
- 2. Click on Page Layout Tab> Click on Margins > Set to Narrow (.5" on all sides)
- 3. Click on Page Layout Tab > Click on Columns > Set for **Three Columns**
- 4. Before typing anything > Go to Home Tab > Set alignment to **Justified**

If you use images or text from the internet (not your own) you must cite them in a Works Cited page on one back panel.

#### Building a Works Cited page:

- Place cursor at end of text or under picture > Go to References Tab > Choose MLA Sixth Edition > Click Insert **Citation** > Click Add New Source > Choose appropriate source from drop down menu > Enter information as necessary > Click OK > Proper Citation will appear.
- To build **Works Cited** page > Place cursor at top of column on appropriate page > Go to References Tab > Choose Bibliography > Select Works Cited page from drop-down menu. Format font size as necessary to make it fit on the panel properly.

#### Use these travel planning sites to get you started:

- http://travel.org/index2.html
- http://www.travel.com
- <a href="http://www.expedia.com">http://www.expedia.com</a>
- <a href="http://travel.yahoo.com/destinations">http://travel.yahoo.com/destinations</a>
- http://www.orbitz.com
- <a href="http://www.fodors.com">http://www.fodors.com</a>
- http://www.ego.net
- <a href="http://www.travelocity.com">http://www.travelocity.com</a>

### Computer Literacy – Tri-Fold Brochure – Mr. Rocco

| Travel Brochure Grading Criteria                                 |               |        |  |  |
|------------------------------------------------------------------|---------------|--------|--|--|
| Name: Dat                                                        |               |        |  |  |
|                                                                  |               |        |  |  |
| Skill Requirements Achieved                                      | <b>Points</b> | Earned |  |  |
| Landscape - Double Sided Design                                  | 4             |        |  |  |
| Three Columns Set Up                                             | 4             |        |  |  |
| Narrow Margins (.5" Top, Bottom, Left, Right)                    | 4             |        |  |  |
| 3 Pictures and/or Graphics                                       | 4             |        |  |  |
| At least 2 Font Sizes and 2 Styles (Serif, Sans Serif, Script)   | 4             |        |  |  |
| Map and Written Directions                                       | 4             |        |  |  |
| Recreational Activities                                          | 4             |        |  |  |
| Cultural / Historical Activities                                 | 4             |        |  |  |
| Bulleted List                                                    | 4             |        |  |  |
| Word Art and Symbols                                             | 4             |        |  |  |
| Formatted 2 x 5 <b>Table</b> , Merged and Centered w/Heading Row | 4             |        |  |  |
| Borders and Shading Used                                         | 4             |        |  |  |
| Travel Agency Named and Contact Info Present                     | 4             |        |  |  |
| Description of Accommodations and Services                       | 4             |        |  |  |
| Proper Grammar and Spelling                                      | 4             |        |  |  |
| Proper Citations and Works Cited Page                            | 10            |        |  |  |
| Total Points                                                     | 70            |        |  |  |

## ${\bf Computer\ Literacy-Tri-Fold\ Brochure-Mr.\ Rocco}$ ${\bf Travel\ Brochure\ Rubric}$

|                                                                 | 4                                                                                                    | 3                                                                                                    | 2                                                                                                    | 1                                                                                                    |
|-----------------------------------------------------------------|----------------------------------------------------------------------------------------------------|----------------------------------------------------------------------------------------------------|----------------------------------------------------------------------------------------------------|----------------------------------------------------------------------------------------------------|
| Organization and<br>Use of<br>Technology<br>ET 2.2<br>NBEA IT 6 | The brochure includes all criteria has excellent formatting and organization.                                         | The brochure is missing < 4 criteria and has appropriate formatting and wellorganized information.                                 | The brochure is missing > 4 criteria and has some organized information with random formatting.                                    | The brochure's format<br>and organization of<br>material are confusing<br>to the reader.                                                   |
| Ideas<br>NBEA CM 3<br>W 10-2                                    | The brochure communicates relevant information appropriately and effectively to the intended audience.                | The brochure communicates relevant information appropriately to the intended audience.                                             | The brochure communicates irrelevant information, or communicates inappropriately to the intended audience.                        | The brochure communicates irrelevant information, and communicates inappropriately to the intended audience.                               |
| Conventions<br>NBEA CM 1                                        | All of the writing is done in complete sentences. Capitalization and punctuation are correct throughout the brochure. | Most of the writing is done in complete sentences. Most of the capitalization and punctuation are correct throughout the brochure. | Some of the writing is done in complete sentences. Some of the capitalization and punctuation are correct throughout the brochure. | Most of the writing is not done in complete sentences. Most of the capitalization and punctuation are not correct throughout the brochure. |
| Graphics<br>NEASC 1.5                                           | The graphics go well with<br>the text, and there is a<br>good mix of text and<br>graphics.                            | The graphics go well with the text, but there are so many that they distract from the text.                                        | The graphics go well with the text, but there are too few.                                                                         | The graphics do not go with the accompanying text or appear to be randomly chosen.                                                         |

| Comments: |  |  |
|-----------|--|--|
|           |  |  |
|           |  |  |
|           |  |  |